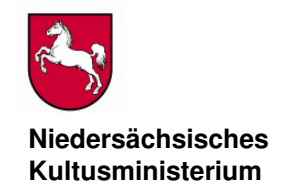

Niedersächsisches Kultusministerium, Postfach 1 61, 30001 Hannover

An die Schulleitungen der allgemein bildenden Schulen des Sekundarbereichs I

> Bearbeitet von Gudrun Köppen-Castrop

E-mail: gudrun.koeppen-castrop@mk.niedersachsen.de

Ihr Zeichen, Ihre Nachricht vom Mein Zeichen (Bei Antwort angeben) Durchwahl (0511) 120- Hannover 33 / 21 7227 01.02.2013

# **Verbindliche Vergleichsarbeit im Fach Mathematik sowie optionale Vergleichsarbeiten in den Fächern Deutsch und Englisch für den Schuljahrgang 8 der allgemein bildenden Schulen**

## **hier: Informationen zur Durchführung und Bewertung der Arbeit im Jahr 2013**

## Anlagen:

- Durchführungserläuterungen zu den einzelnen Fächern

Mit Erlass des MK vom 01.03.2012 (SVBl. 4/2012, S. 214) ist den Schulen mitgeteilt worden, dass im Februar 2013 eine verbindliche Vergleichsarbeit im Fach Mathematik sowie optionale Vergleichsarbeiten in den Fächern Deutsch und Englisch geschrieben wird. Niedersachsen verzichtet damit auf eine verbindliche Teilnahme an den durch das Institut zur Qualitätsentwicklung im Bildungswesen (IQB) in Berlin erarbeiteten Vergleichsarbeiten in den Fächern Deutsch und Englisch. Die Arbeiten werden den Schulen jedoch in der vom IQB übermittelten Form zur Verfügung gestellt.

Die Arbeiten werden an den vorgegebenen Terminen (vgl. S. 3) jeweils in der **2. und 3. Stunde** in den Klassen bzw. Kursen des 8. Schuljahrgangs der allgemein bildenden Schulen geschrieben. In Schulen mit Doppelstundenkonzept ist eine Testdurchführung in der 3. und 4. Unterrichtsstunde möglich.

Alle Informationen zu den Vergleichsarbeiten finden sich auf der Internetseite des NiBiS:

# www.gosin.de > Vergleichsarbeiten Klasse 8 .

**Bitte beachten Sie,** dass die Logistikstelle ausschließlich die elektronische Bereitstellung der Aufgaben übernimmt. Die Betreuung der Vergleichsarbeiten erfolgt durch das Referat 21. **Fragen zu Inhalten** richten Sie bitte an Herrn Henke, roland.henke@mk.niedersachsen.de oder Tel: 0511/120-7259, **Fragen zur Ergebniseingabe und -rückmeldung** an Frau Fischer**,**  helena.fischer@mk.niedersachsen.de oder Tel. 0511/120-7265.

**Dienstgebäude/ Paketanschrift**  Schiffgraben 12 30159 Hannover

**Nächste U-Bahn-Stationen Hauptbahnhof**  Kröpcke Aegidientorplatz

**Telefon**  (05 11) 1 20-0 **Telefax**  (05 11) 1 20-74 50

**X.400**  S=Poststelle; O=mk; P=land-ni; A=dbp; C=de **e-mail**  poststelle@mk.niedersachsen.de

**Überweisung an das Nds. Kultusministerium**  Konto-Nr. 106 021 710 Norddeutsche Landesbank Hannover (BLZ 250 500 00)

## **Ablauf des technischen Verfahrens**

## **Vorbereitung der elektronischen Bereitstellung der Testhefte**

Sie erhalten bis zum **4. Februar 2013** vom Niedersächsischen Landesinstitut für schulische Qualitätsentwicklung (NLQ) einen Brief mit den Adressen des Servers und des Notfall-Servers (URL) sowie Ihrer PIN. Sie benötigen diese **PIN ausschließlich für den Download**.

Vom Niedersächsischen Kultusministerium erhalten Sie ebenfalls bis zum 4. Februar 2013 einen Brief mit den **drei Schlüsseln zum Entschlüsseln der heruntergeladenen Dateien**.

**Wichtig:** Sollten diese zwei Briefe bei Ihnen nicht vorliegen, bitte ich bis zum **8. Februar 2013** um Rückmeldung an das Kultusministerium und zwar grundsätzlich per E-Mail: logistikstelle@mk.niedersachsen.de

## **Download am Vortag der Vergleichsarbeit**

Nachdem Sie sich jeweils mit Schulnummer und PIN angemeldet haben, können die verschlüsselten Datenpakete heruntergeladen werden. Speichern Sie dann die Dateien auf einem vom Internet unabhängigen Rechner.

Durch Anklicken, ggf. Doppelklick, erscheint das Eingabefenster, in das der Schlüssel eingetragen werden muss. Achten Sie bitte auf Groß- und Kleinschreibung.

Die Schlüssel enthalten nicht die Buchstaben "O" und "I". Es handelt sich bei ähnlichen Zeichen immer um eine Null oder eine Eins.

Die Dateien werden dann entschlüsselt und nach erneutem Anklicken automatisch entpackt. Vor diesem automatischen Entpacken erscheint ein Fenster zur Auswahl des Speicherorts der Dateien. Die Auswahl ist so voreingestellt, dass in das selbe Verzeichnis entpackt wird, in dem sich die gepackte Datei befindet.

Sie können das **technische Verfahren** über

www.gosin.de >Vergleichsarbeiten 8

unter "Test für das Downloadverfahren" **erproben**.

## **Online-Anmeldung an der Universität Landau**

Bitte beachten Sie auch, dass vom **4. Februar bis zum 15. Februar 2013** unter der Web-Adresse der Universität Landau

## www.projekt-vera8.de

die **Eingabe der Fächer und der Anzahl der Lerngruppen** erfolgen muss. Es sind ausschließlich die Fächer und Lerngruppen anzugeben, die verpflichtend oder nach Entscheidung der Schule am Test teilnehmen. Zur Anmeldung wird das Passwort benötigt, das bereits im Jahr 2010 zugestellt wurde (s. Hinweise S. 5) und weiterhin Gültigkeit besitzt. Weitere Hinweise können Sie den Informationen entnehmen, die unter der o.a. Internetadresse der Universität ab dem 4. Februar 2013 zugänglich gemacht werden.

## **Prüfungs- und Download-Termine**

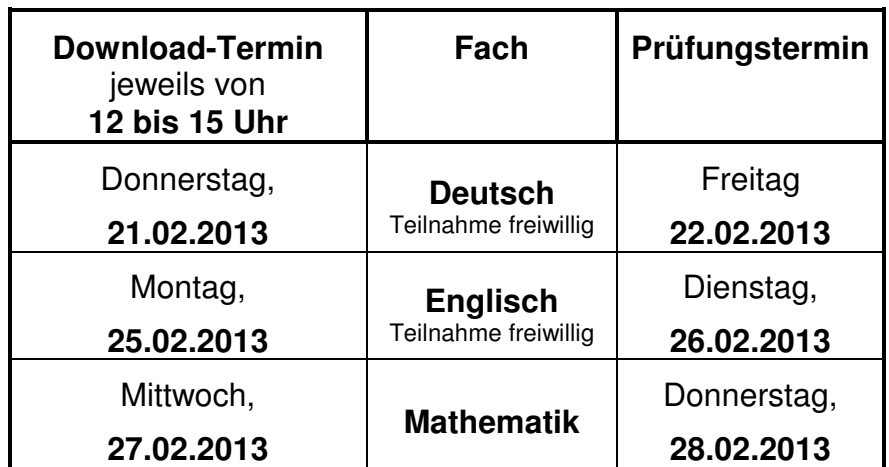

**Bitte beachten Sie: Die Datenmenge in den Fächern Deutsch und Englisch ist aufgrund der beigefügten Audio-Dateien besonders groß.** Sie liegt je nach Schulform und Anzahl der bereitgestellten Testhefte **zwischen ca. 20 und ca. 70 MB.** Deshalb kann es beim Download unter Umständen Verzögerungen geben.

## **Hotline am Download-Tag und am Tag der Durchführung**

- **1. Hotline an den Download-Tagen von 12 bis 15 Uhr** zum Download oder zur Nutzung von PIN: **NLQ, Tel.: 05121/708-340** zur Verschlüsselung: **MK, Tel.: 0511/120-7227**.
- **2. Hotline am Tag der Prüfung von 8 bis 10 Uhr** zu inhaltlichen Fragen: **MK, Tel.: 0511/120-7259**

## **Bedingungen an die Technik**

Vorgaben zum Betriebssystem und zur installierten Software bzw. der jeweiligen Version dieser Software.

-4-

Betriebssystem: Windows 2000, Windows XP oder Vista, Windows 7, Windows 8

# Benötigte Software:

Adobe (Acrobat) Reader 5 oder höher, kostenloser Download über

www.gosin.de >Vergleichsarbeiten Klasse 8.

Bitte verwenden Sie einen Browser, der zu dem von Ihnen benutzten Betriebssystem passt.

Falls Sie noch technische Beratung oder Hilfe benötigen, wenden Sie sich bitte direkt an das Computer-Centrum des NLQ (Tel. 05121/708-340).

## **Informationen zu den Testheften**

**Wichtig:** Die Testhefte des Faches Mathematik haben einschließlich Deckblatt und Hinweisen zur Durchführung einen Umfang von 21 bis max. 26 Seiten. Die Testhefte im Fach Deutsch haben einen maximalen Umfang von 30 Seiten, im Fach Englisch von 29 Seiten. Der Druck ist ausschließlich schwarzweiß.

Die Testhefte sind für einen beidseitigen Druck konzipiert worden und enthalten in der Regel auch Platz für Notizen. Vorsichtshalber sollte zusätzliches Papier für Rechnungen etc. in entsprechender Menge vorgehalten werden.

Ein einseitiger Druck ist ebenfalls möglich. **Leerseiten, die bei einem beidseitigen Druck zur Testdurchführung notwendig sind, können entfernt werden**. Bei Bedarf können die Rückseiten der Arbeitsblätter für weitere Notizen genutzt werden.

# **Durchführung der Vergleichsarbeit**

**Die für Lehrkräfte bestimmten Durchführungserläuterungen zu den einzelnen Fächern sind beigefügt und sollten den beteiligten Lehrkräften zeitnah ausgehändigt werden.** 

Die Bearbeitungszeit für jede Vergleichsarbeit beträgt in der Regel 80 Minuten, zusätzlich muss Zeit für das Lesen der allgemeinen Anmerkungen zum Umgang mit der Arbeit eingeplant werden.

Es gibt drei verschiedene Testhefte, die je nach Schulform und Schulzweig zugeordnet werden. Das **Testheft I** hat den Schwerpunkt im unteren, das **Testheft III** im oberen Leistungsbereich. Das **Testheft II** bezieht die gesamte Leistungsbreite ein. **Die Schule erhält nur die für sie vorgesehenen Testhefte.** Die genaue Zuordnung ist auf dem jeweiligen Titelblatt angegeben. **Formelsammlungen, Wörterbücher und Grammatiken** sind nicht zugelassen. Die Schülerinnen und Schüler können in Mathematik **Zirkel, Geodreieck** und ggf. den **eingeführten Taschenrechner** benutzen.

Darüber hinaus stellt die Universität Koblenz-Landau den Schulen für die Information der Erziehungsberechtigten so genannte Elternbriefe und für die Information der Lehrkräfte über die Form der Eingabe etc. eine Durchführungshandreichung (VERA8-Info) zur Verfügung. Sie können unter www.projekt-vera8.de abgerufen werden. Ab dem 20. Februar sind auf dieser Internet-Plattform im geschützten Bereich auch die so genannten "**Helferlein" (fachbezogene** 

**Auswertungsbogen)** der Uni- Landau unter dem Menüpunkt "Download => Auswertungsanleitungen/ Auswertungsbögen" zu finden.

Es wird dringend empfohlen, die benannten Hinweise, Informationen und Hilfen den Lehrkräften vor Testdurchführung auszuhändigen.

#### **Korrektur und Bewertung**

Die Korrektur der Arbeiten erfolgt anhand der vom IQB erstellten Vorgaben durch die Lehrkräfte der Schule. Die Korrekturvorgaben werden per gesonderter E-Mail an den Prüfungstagen an die Schulen gesandt. Die Arbeiten werden **nicht benotet**. Die erbrachte Leistung wird **nicht als schriftliche Lernkontrolle (Klassenarbeit) gewertet**. Sie kann aber im Rahmen der Mitarbeit im Unterricht angemessen berücksichtigt werden.

Die Ergebnisse im Fach Mathematik sowie ggf. in den Fächern Deutsch und Englisch sind im Online-Verfahren vom **22. Februar 2013 bis 20. März 2013** an die Universität Landau unter www.projekt-vera8.de zurückzumelden. Zur Anmeldung wird das Passwort benötigt, das bereits im Jahr 2010 zugestellt wurde. Falls das Passwort verloren gegangen ist, setzen Sie sich bitte mit Frau Fischer**,** helena.fischer@mk.niedersachsen.de oder Tel. 0511/120-7265, in Verbindung.

Zur **weiteren schulinternen Auswertung** werden zusätzlich didaktisch-methodische Informationen zu einzelnen Aufgaben bereitgestellt, die den Lehrkräften die Zuordnung zu bestimmten Kompetenzen erleichtern und die Bewertung der Aufgaben verdeutlichen.

Diese Informationen werden etwa Anfang März auf der Internetseite des NiBiS - www.gosin.de >Vergleichsarbeiten Klasse 8 - eingestellt.

## **Auswertungsergebnisse**

Die Ergebnisrückmeldung erfolgt auf der Ebene von Lerngruppen und Schüler- und Schülerinnen in der Regel zwei Wochen nach vollständiger und abgeschlossener Ergebniseingabe (frühestens ab dem 03.04.2013), auf Schul- und Landesebene voraussichtlich ab dem 25.04.2013. Bitte beachten Sie, dass die Ergebnisauswertung von Ihnen bei der Universität Landau unter www.projekt-vera8.de abgerufen werden muss. Für den Zugang wird wiederum das Passwort benötigt, das Sie auch bei der Ergebniseingabe verwendet haben.

Mit freundlichen Grüßen Im Auftrage

Vioypen Caby

Köppen-Castrop

-5-